## **Android**

1. Using the "three dots" in the top, right-hand corner of the browser, click on Settings

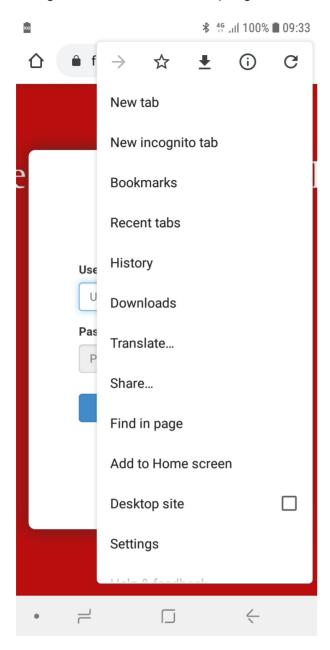

2. Scroll down until you see Settings and open that section

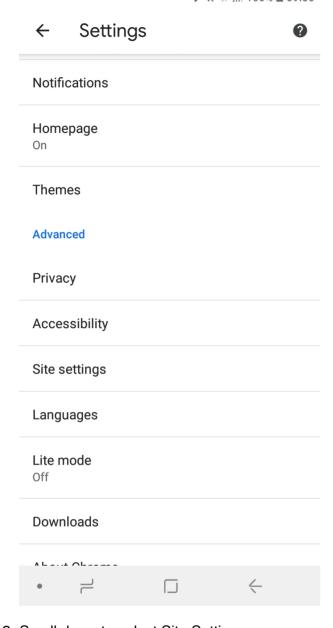

3. Scroll down to select Site Settings

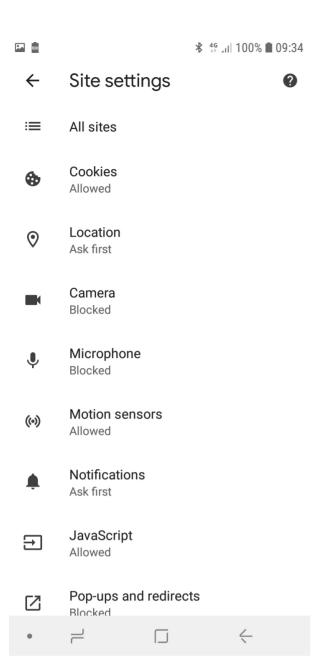

## 4. Select Cookies

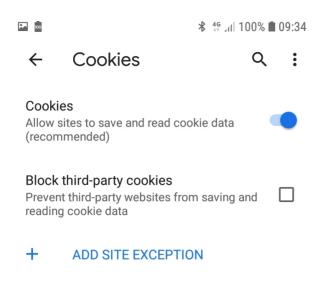

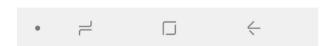

5. Make sure Block third-party cookies is not turned on.